# Tas land searches

User guide

CITEC Confirm

April 2022

[1800 773 773](tel:1800773773) [confirm@citec.com.au](mailto:confirm@citec.com.au)

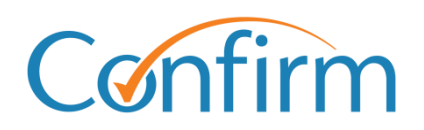

**1800 773 773**

Innovative Information Solutions

### **Table of Contents**

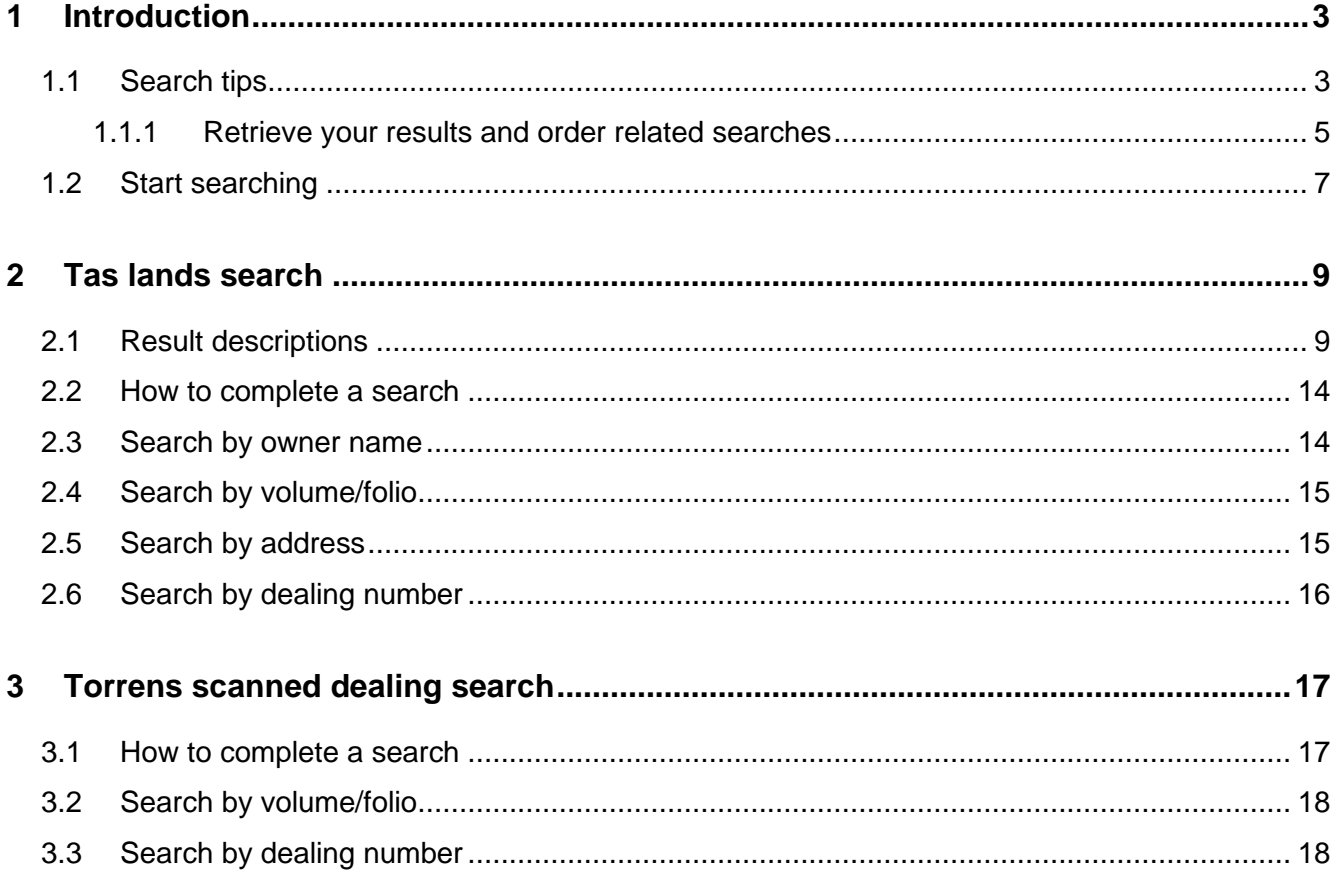

# <span id="page-2-0"></span>**1 Introduction**

You can retrieve the following results through our online Tas land searches:

- $\blacktriangleright$ owner name browse
- $\blacktriangleright$ folio text
- folio plan  $\blacktriangleright$
- schedule of easements  $\blacktriangleright$
- $\blacktriangleright$ survey notes
- property report  $\blacktriangleright$
- $\blacktriangleright$ council certificate
- plan-related documents  $\blacktriangleright$
- $\blacktriangleright$ change of by laws
- adjusted values report  $\blacktriangleright$
- $\blacktriangleright$ unregistered dealings short and long report
- <span id="page-2-1"></span> $\blacktriangleright$ Torrens scanned dealings.

### **1.1 Search tips**

Our Tas land search screens share common elements to simplify searches.

#### **Email copy of your results**

On the search input screen, select the checkbox and include your email address to have your search results emailed to you.

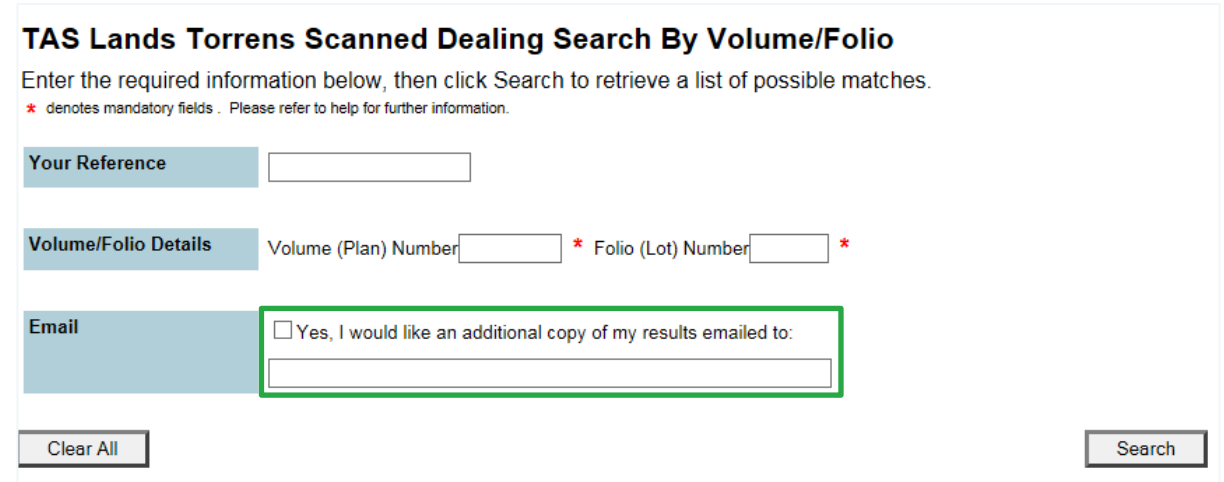

#### **Add a reference for your search**

On the search input screen, you need to add your reference to easily identify your search later.

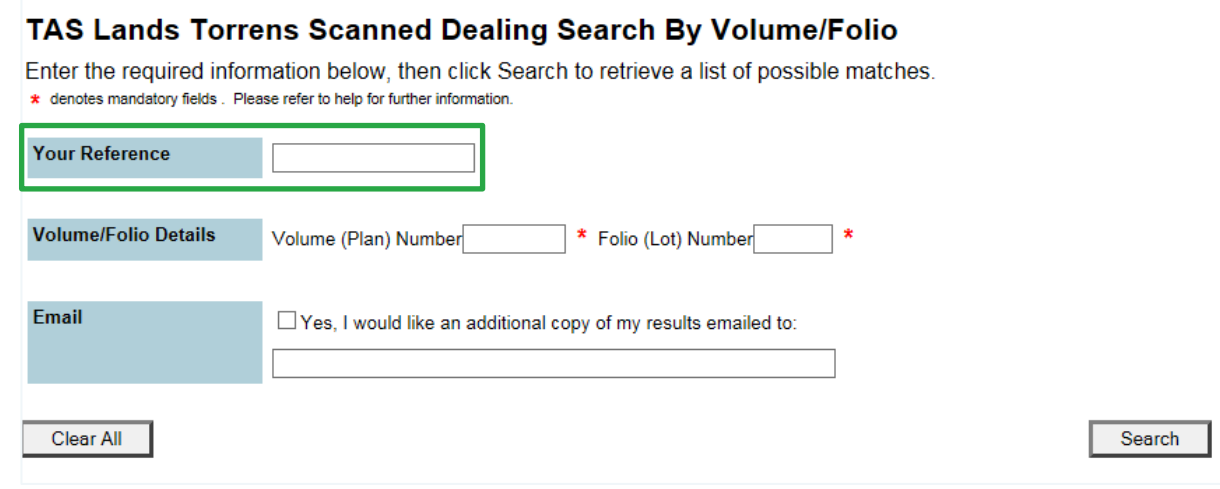

#### **Charge points are marked**

Charge points for searches are indicated by **\$** signs on the Search buttons. A search fee applies for each transaction when you click **\$ Search \$** to proceed with your order.

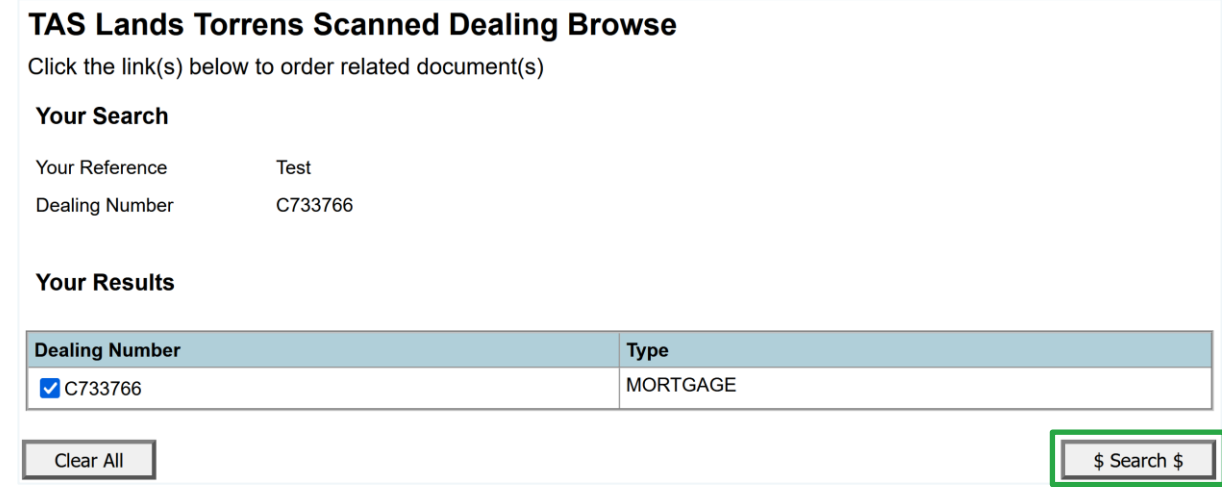

#### **Results are stored in your Confirm inbox**

For most Tas land searches, you can view your results online immediately. The results are also stored in the Confirm inbox for 30 business days.

Access your inbox from the header menu located at the top right of every screen.

Home | Menu | Account Info | Inbox | Reports | Fees | Help | Log Off Account Bal: \$10.00 at 12:40:03 PM on Mar 4, 2022

#### <span id="page-4-0"></span>**1.1.1 Retrieve your results and order related searches**

After you provide your search details and search, a result screen will display. For Torrens scanned dealing searches, the screen flow is different. We explain the differences below.

#### **Searches other than Torrens scanned dealings**

Click **Select Documents** to choose the documents you'd like to order for a property.

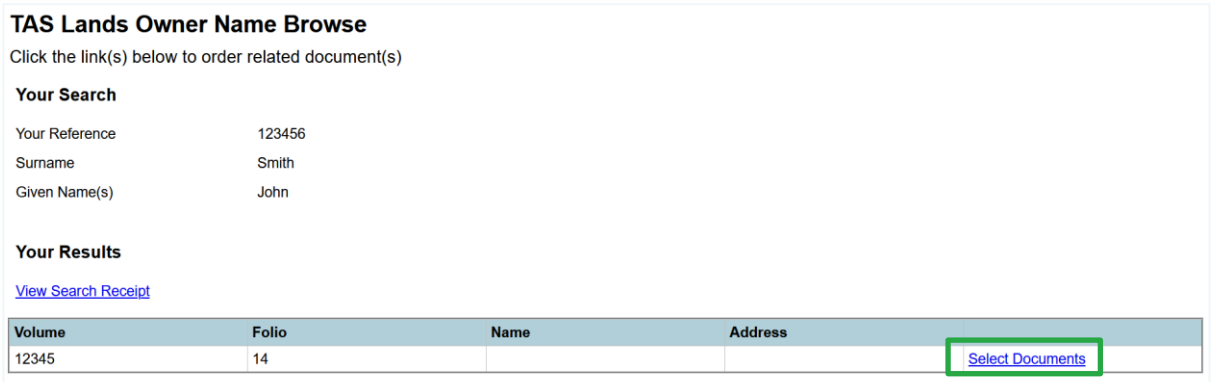

Then, select the document you'd like to order.

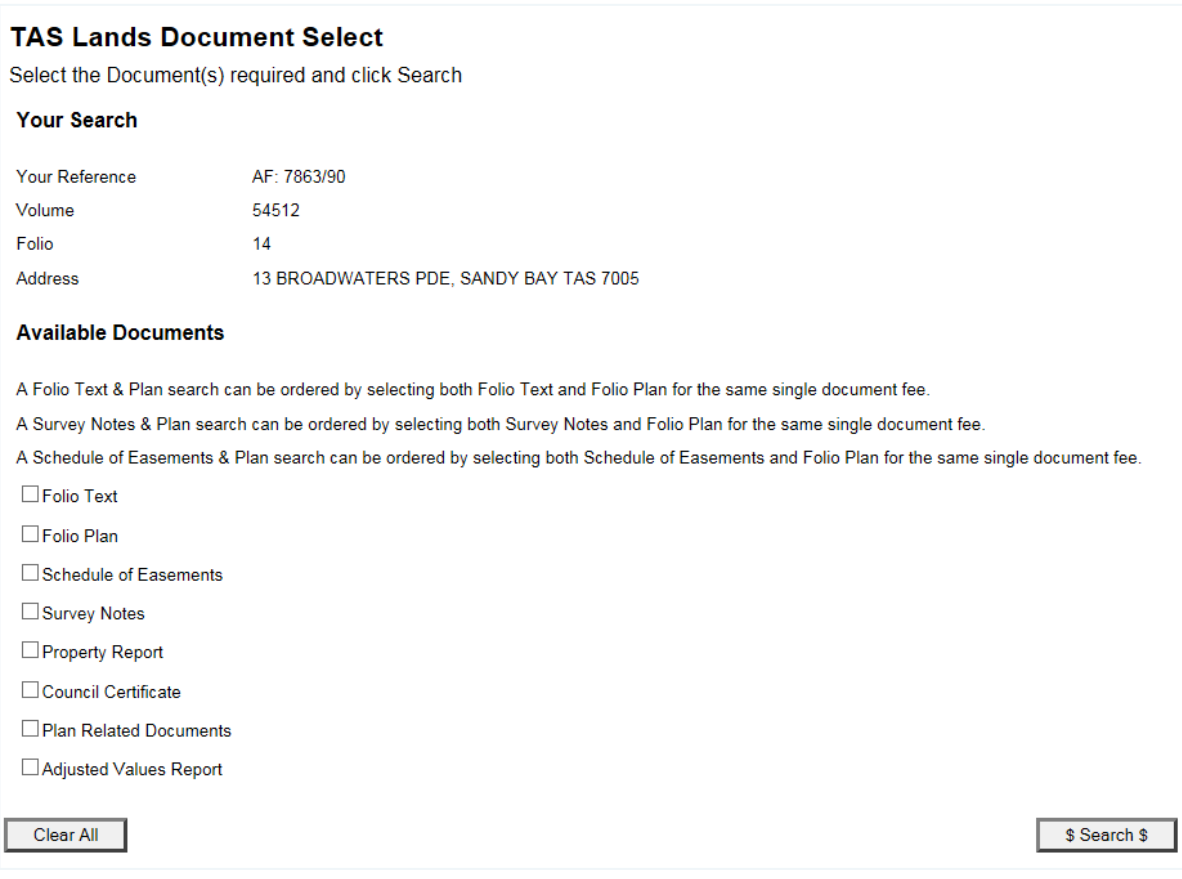

Owner: Product Management, CITEC Confirm Effective date: 13 Apr 2022 Version 4.0

Last review date: 25 Jan 2022 Next review date: 25 Jan 2023 5 of 18

#### **Torrens scanned dealing searches**

For Torrens scanned dealing searches, after you provide your search details and search, select the document/s you require and click **\$ Search \$** to order them.

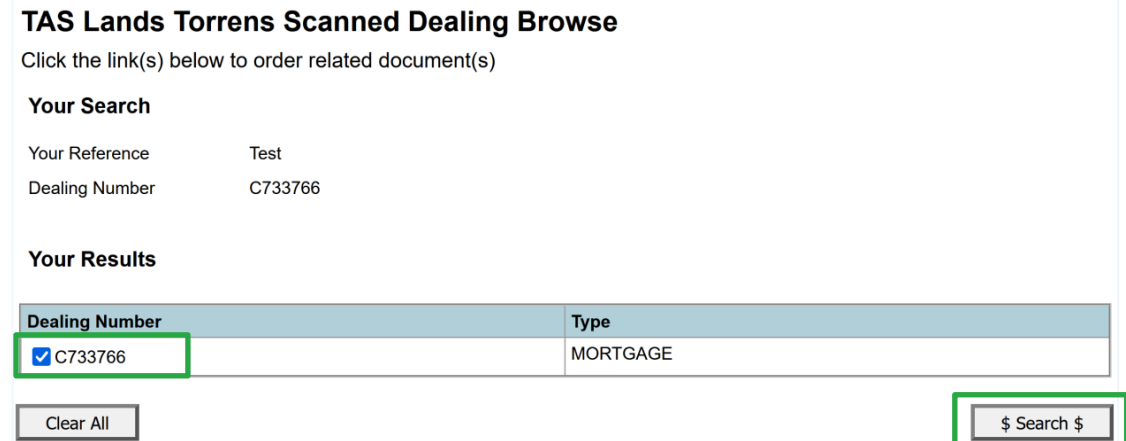

Select **COMPLETED** to continue to the result summary page and access your search results.

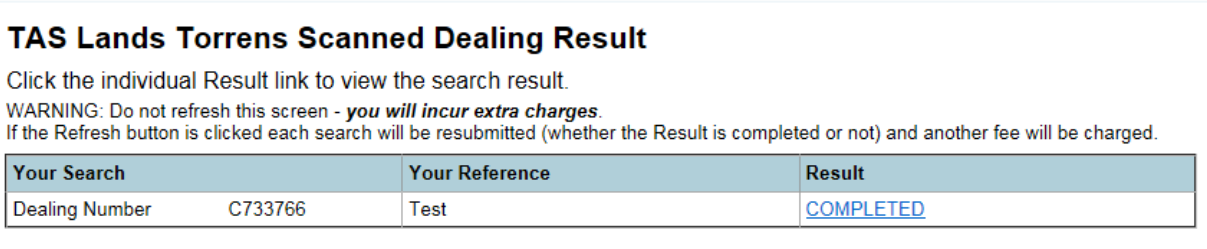

On the result summary screen, you can view your results and order additional searches via 'Other Related Searches'.

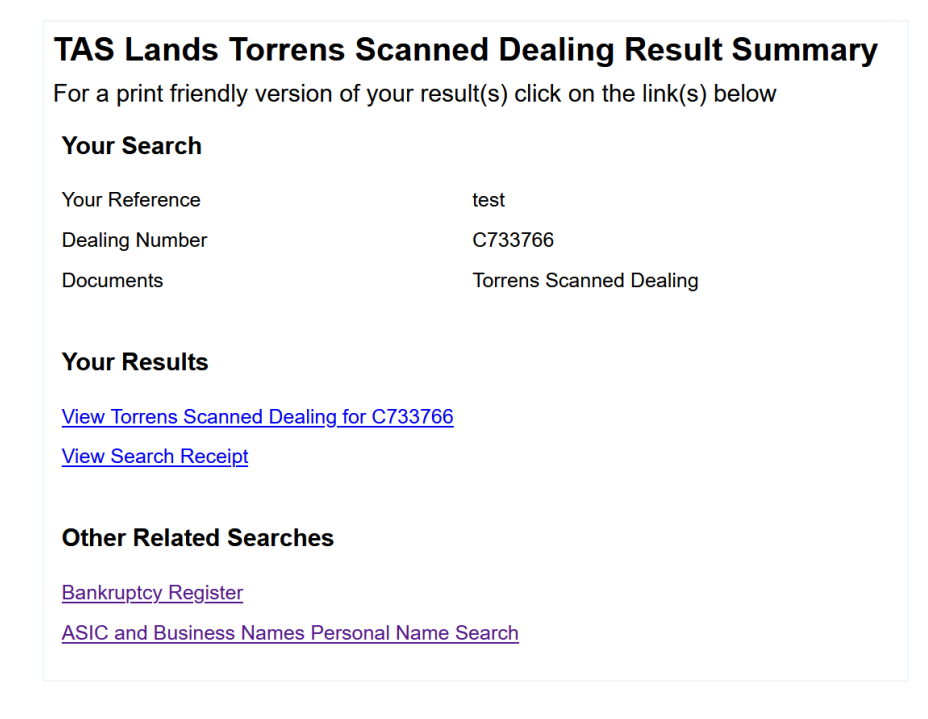

# <span id="page-6-0"></span>**1.2 Start searching**

From the Confirm main menu, under Land Searches, select **TAS Land Searches** and the search you require.

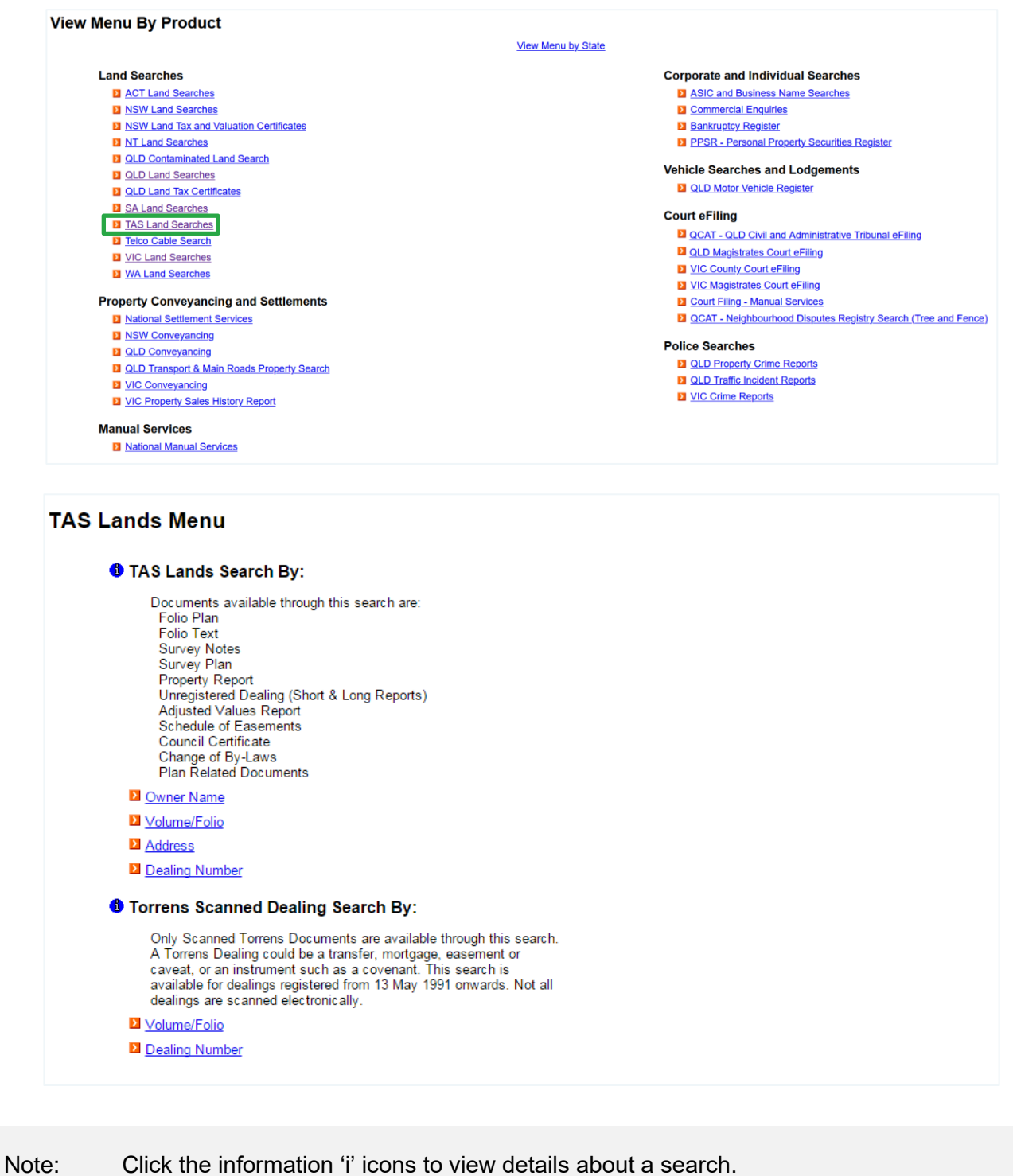

Owner: Product Management, CITEC Confirm Effective date: 13 Apr 2022 Version 4.0

Information on ordering all search types is in the following sections of this guide. You can also access Help online, from the header menu on each search screen.

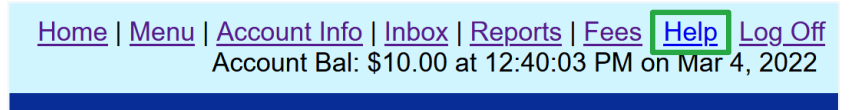

# <span id="page-8-0"></span>**2 Tas lands search**

The Tas lands search provides the following results:

- owner name browse ь
- folio text **No.**
- folio plan  $\blacktriangleright$
- $\mathbf{L}$ schedule of easements
- $\blacktriangleright$ survey notes
- $\mathbf{L}$ property report
- $\mathbf{L}$ council certificate
- plan-related documents  $\blacktriangleright$
- $\blacktriangleright$ change of by laws
- adjusted values report  $\mathbf{L}$
- unregistered dealings short and long report.  $\blacktriangleright$  .

In this section, you can find result descriptions for the above and instructions on [how to search.](#page-13-0)

# <span id="page-8-1"></span>**2.1 Result descriptions**

#### **Adjusted values report**

Adjustment factors adjust the levels of value for all property in a particular locality and valuation classification. This enables the land tax and council rates for a property to more closely reflect its current market value in the interim years between an official statutory revaluation.

You might want to identify the adjustment factors for a property:

- to see if rates and water bills might increase or decrease  $\blacktriangleright$
- to review the rent for a property  $\blacktriangleright$
- if purchasing a property.  $\blacktriangleright$

View a sample [adjusted values report.](https://www.confirm.com.au/wp-content/uploads/tas_land_adjustedvalues_sample.pdf)

#### **Council certificate**

A council certificate may show any restriction that a local authority has to connect lots to a water supply or sewerage system. The council seals the certificate, and it is often signed by members of council, the solicitor and the surveyor to act for the owner.

A council certificate may be useful to consider when buying property in a subdivision. It can show whether a local authority has declared that it cannot provide a sewerage or water connection to the property.

View a sample [council certificate.](https://www.confirm.com.au/wp-content/uploads/tas_land_councilcertificate_sample.pdf)

#### **Registered change of by-laws for a strata scheme**

The body corporate of a strata scheme can make its own by-laws, which cover managing common property and the use and enjoyment of the lots and common property. For example, they could:

- b. require occupiers and visitors to park in a designated area
- allow only one small dog per lot.  $\blacktriangleright$

The body corporate can also change by-laws. The body corporate lodges by-laws and change of bylaws documents with the land titles office for registration.

Not all strata titles will have a change of by-laws document available.

View a sample [change of by-laws result.](https://www.confirm.com.au/wp-content/uploads/tas_land_changebylaws_sample.pdf)

#### **Folio text (commonly referred to as a certificate of title, or folio of the register)**

The folio text includes the:

- $\blacktriangleright$ volume and folio number unique to the title
- edition K.
- b. issue date of that title edition
- description of the land  $\blacktriangleright$
- current registered owner's name  $\blacktriangleright$
- interests registered against the land (for example mortgages, caveats or easements)  $\blacktriangleright$
- unregistered dealings.  $\mathbf{E}$  .

The folio text and folio plan together provide a title search. You might need a current title search when you:

- $\blacktriangleright$ require proof of land ownership
- seek planning or building approval  $\blacktriangleright$
- buy a property.  $\blacktriangleright$

View a sample [folio text result.](https://www.confirm.com.au/wp-content/uploads/tas_land_foliotext_sample.pdf)

#### **Folio plan**

The folio plan is a land diagram, usually illustrating the property size and shape, and the boundaries to adjoining properties.

The plan supports the folio text. It includes information about:

- whether the land was surveyed  $\mathbf{b}$  .
- $\blacktriangleright$ if the plan was compiled from other plans
- whether the diagram is a sketch by way of illustration only  $\blacktriangleright$
- $\blacktriangleright$ registered number and lot numbers.

They may also show land areas and scale, boundary lengths and bearings, and marked easements. Meanwhile, the folio plan for a strata scheme (for example units/apartments) will include:

- $\mathbf{b}$  . lot areas
- name and address of the body corporate  $\mathbf{b}$  .
- general unit entitlements  $\blacktriangleright$
- common property.

The folio text and folio plan together provide a copy of a title search.

View a sample [folio plan result.](https://www.confirm.com.au/wp-content/uploads/tas_land_folioplan_sample.pdf)

#### **Plan-related searches**

Plan-related documents usually relate to the survey plan. They may include amendments to survey notes, and correspondence between the land titles office and interested parties about the plan.

View a sample [plan-related searches result.](https://www.confirm.com.au/wp-content/uploads/tas_land_councildocuments_sample.pdf)

#### **Property report**

A property report includes the property ID number and address, municipality, rate payers, title number and current owner/s. Improvements on the land are also available. They include:

- ▶ type and area of improvement/s
- $\blacktriangleright$ construction year of the main building
- roof and wall materials **No.**
- land area.

The property report also shows the two most recent sales (from July 1982 onwards) and government valuations. It may include a basic map which depicts the property and surrounding properties.

A property report may be useful if you're looking to buy property and would like to check:

- building age, size, and construction materials
- land area  $\mathbf{b}$  .
- last government valuation and sale price for the property.

View a sample [property report.](https://www.confirm.com.au/wp-content/uploads/tas_land_propertyvaluations_sample.pdf)

#### **Schedule of easements**

A schedule of easements sets out any easements or covenants that affect the titles. These might include:

- drainage  $\blacktriangleright$
- $\blacktriangleright$  pipeline
- power supply
- right of carriageway or footway  $\blacktriangleright$
- restrictive covenant or fencing covenant.  $\blacktriangleright$

Not all titles will have a schedule of easements. Some easements are in the second schedule of the folio text, and some titles aren't affected by easements.

A schedule of easements may be useful when buying a property, as it may provide information about access to the land, and any restrictions on its use.

View a sample [schedule of easements.](https://www.confirm.com.au/wp-content/uploads/tas_land_scheduleeasements_sample.pdf)

#### **Survey notes**

Survey notes are registered documents that go with a survey plan. The survey notes vary depending on the survey age, but will contain the areas, bearings and distances for individual lots.

It may also include the surveyor's name, survey date, calculations, observations, notes, and where boundaries have been resurveyed.

A copy of the survey notes for a title may be useful if you're interested in the land's history. Sometimes the survey notes document the age of fences and buildings and record other items on the land.

View a sample [survey notes result.](https://www.confirm.com.au/wp-content/uploads/tas_land_surveynotes_sample.pdf)

#### **Unregistered dealings long report**

The unregistered dealings long report includes:

- title reference
- K. dealing number
- full description of the dealing/s  $\blacktriangleright$
- lodging party  $\blacktriangleright$
- $\blacktriangleright$  . date dealing was lodged with the land titles office.

An unregistered dealings report is also known as a 'check search' in other states.

This report may be useful to view the details of unregistered dealings recently lodged with the land titles office. Not all titles will have an unregistered dealings long report document available.

View a sample [unregistered dealings long report.](https://www.confirm.com.au/wp-content/uploads/tas_land_unregdealingslong_sample.pdf)

#### **Unregistered dealings short report**

The unregistered dealings short report details any dealings registered on a certificate of title in the last 90 days, and any dealings yet to be registered on a certificate of title. The report includes:

- $\blacktriangleright$  title reference
- $\blacktriangleright$ date dealing was lodged
- $\blacktriangleright$ dealing type (for example mortgage, priority notice, transfer)
- **instrument number**
- $\blacktriangleright$ date dealing was registered (if applicable).

An unregistered dealings short report may be useful to check whether any unregistered dealings have recently been lodged with the land titles office. Not all titles have an unregistered dealings short report document available.

View a sample [unregistered dealings short report.](https://www.confirm.com.au/wp-content/uploads/tas_land_unregdealingsshort_sample.pdf)

\$ Search \$

### <span id="page-13-0"></span>**2.2 How to complete a search**

For a Tas lands search, you can search by:

- owner name ь
- volume/folio ь
- address K.
- $\blacktriangleright$ dealing number.

To search, follow these steps:

- 1. On the search details input screen, enter the details you're searching, your reference and search.
- 2. The browse screen will display. Click **Select Documents**, choose the documents you'd like to order and select **\$ Search \$**.
- 3. A result summary page will display where you can access your search results.

### <span id="page-13-1"></span>**2.3 Search by owner name**

Note: For an individual's name, you must enter at least a **Surname**.

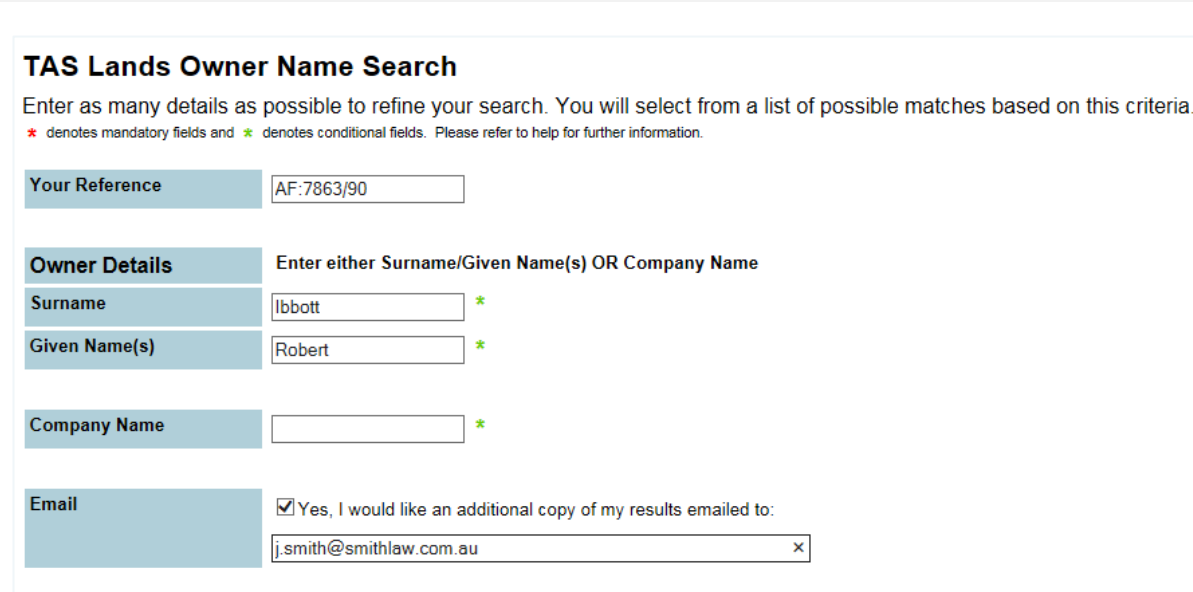

Clear All

# <span id="page-14-0"></span>**2.4 Search by volume/folio**

#### **TAS Lands Search By Volume/Folio**

- Enter the required information below, then click Search to retrieve a list of possible matches.
- \* denotes mandatory fields. Please refer to help for further information.

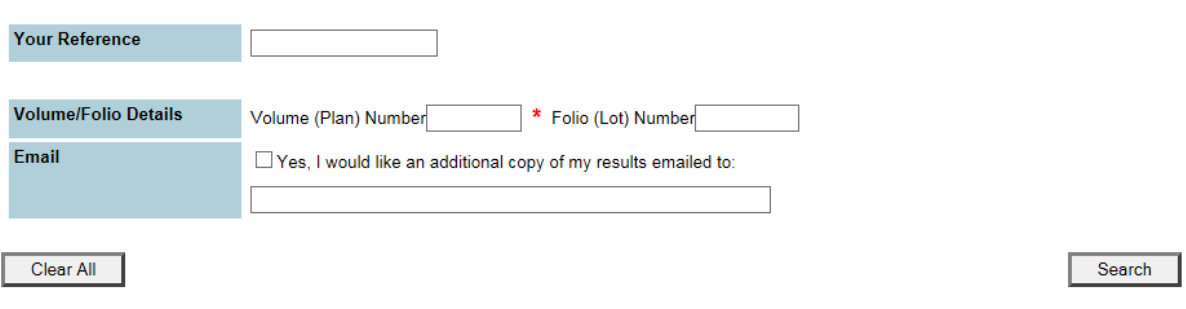

# <span id="page-14-1"></span>**2.5 Search by address**

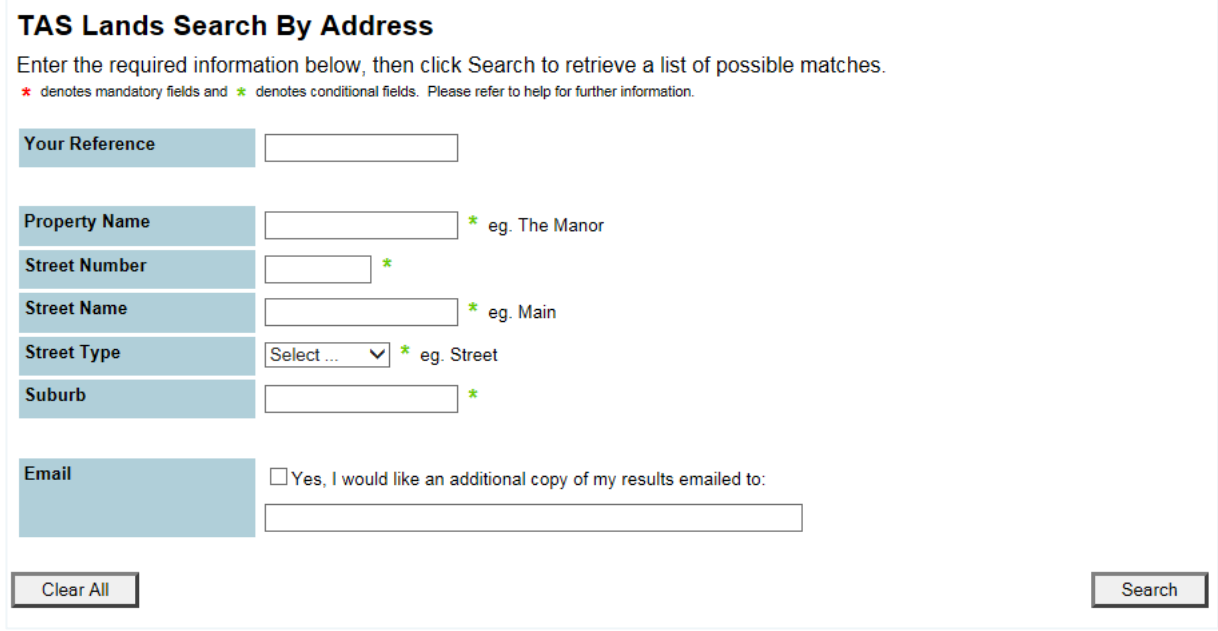

# <span id="page-15-0"></span>**2.6 Search by dealing number**

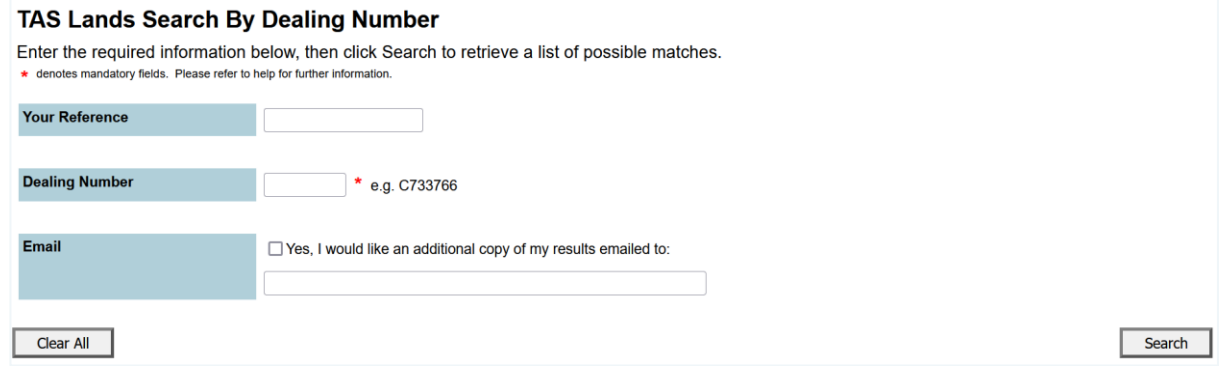

<span id="page-15-1"></span>Note: To order a copy of a dealing, use the [Torrens scanned dealing search.](#page-15-1)

You may need to obtain the folio text (title) to identify the relevant dealing number.

# <span id="page-16-0"></span>**3 Torrens scanned dealing search**

Torrens scanned dealings are copies of dealings registered against a certificate of title under the *Land Titles Act 1980* (Tas) (sometimes referred to as a Torrens title).

A Torrens dealing could include a transfer, mortgage, easement or caveat, or an instrument such as a covenant. This search is available for dealings registered from 13 May 1991 onwards.

A Torrens scanned dealing may be useful to:

- $\blacktriangleright$ find out more about the history of a property's ownership
- $\blacktriangleright$ check how an easement or covenant affects a property.
- ь Not all dealings are scanned electronically.

View a sample [Torrens scanned dealing.](https://www.confirm.com.au/wp-content/uploads/tas_land_torrensdealing_sample.pdf)

### <span id="page-16-1"></span>**3.1 How to complete a search**

For Torrens scanned dealings, you can search by:

- volume/folio
- dealing number.
- 1. On the search details input screen, enter your reference, the details you're searching on and click **Search.**
- 2. The browse screen will display. Select the document/s you require and click **\$ Search \$**.
- 3. Your search will proceed to a Results page. Select **COMPLETED** to continue to the Result summary page and access your results.

# <span id="page-17-0"></span>**3.2 Search by volume/folio**

#### TAS Lands Torrens Scanned Dealing Search By Volume/Folio

- Enter the required information below, then click Search to retrieve a list of possible matches.
- \* denotes mandatory fields. Please refer to help for further information.

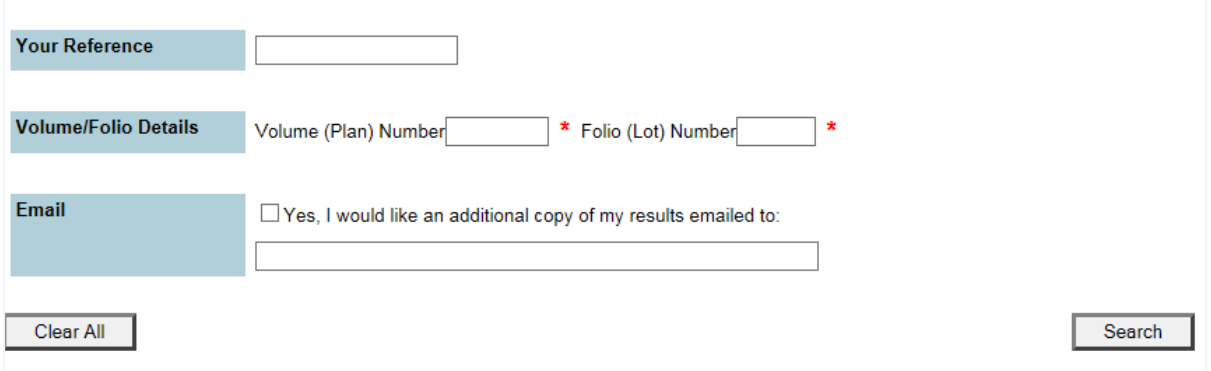

# <span id="page-17-1"></span>**3.3 Search by dealing number**

The dealing number search enables you to search for a specific dealing.

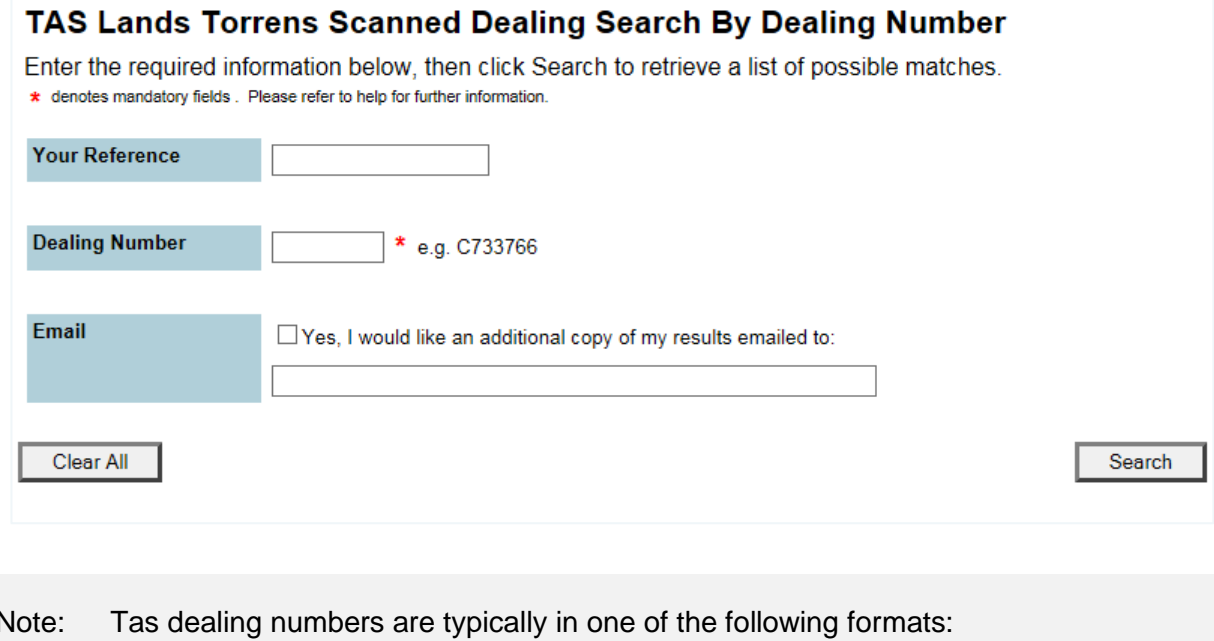

- 12345
- A12345
- A12345B.٠